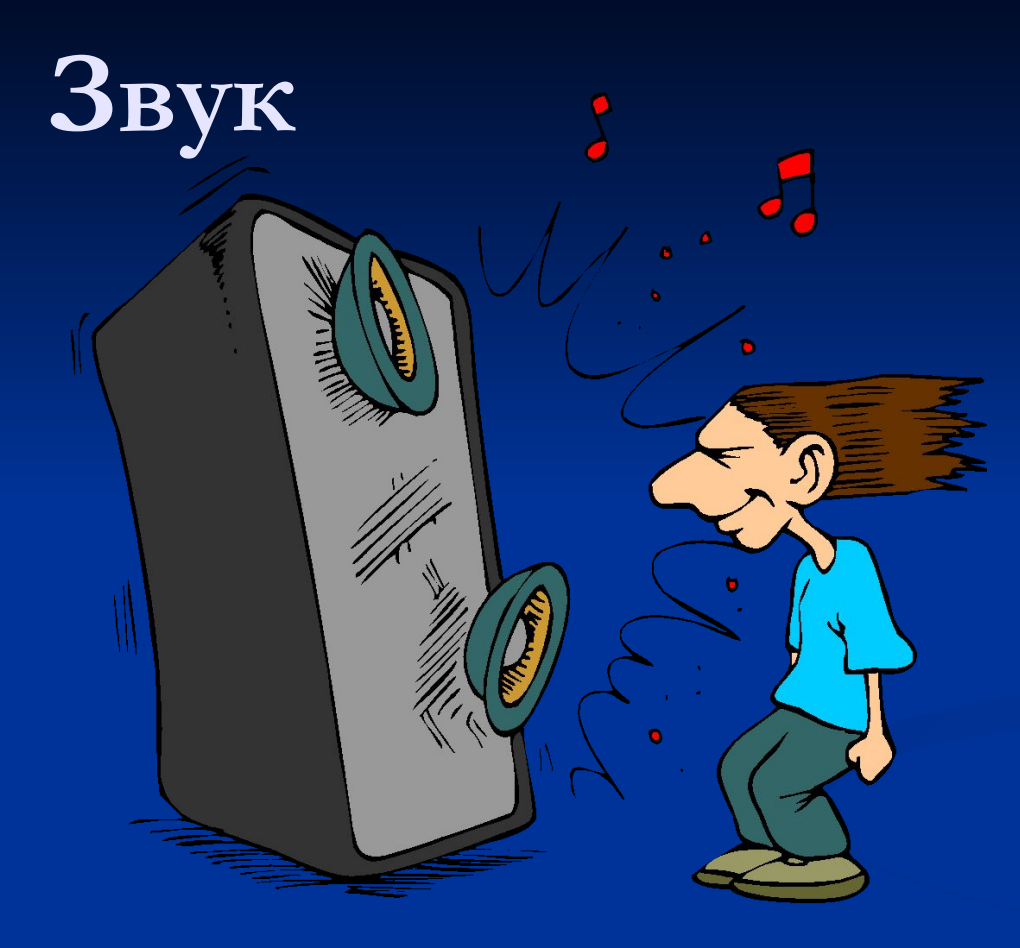

### **Выполнили: Миллер А. Конкин Ст.**

#### **Цель нашего исследования:**

- **■ Научиться оцифровывать звук**
- **■ Выяснить, с помощью какого ПО можно очистить полученный звук от шумов**
- **■ Экспериментальным путем получить наиболее качественный звук**
- **■ Сравнить результат с начальным вариантом**
- **■ Сделать выводы**

# **Часть первая - Запись**

- **Для нашего фильма необходимо было оцифровать старую кассету с записью вокала одного из одноклассников.**
- **Что нам для этого понадобилось:**
- **■ Магнитофон**
- **■ Компьютер и звуковая карта**
- **■ Легендарная кассета**

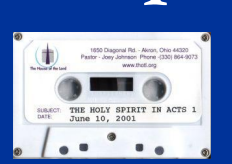

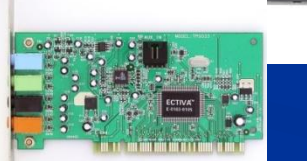

#### **Как мы это сделали:**

**■ Подсоединили магнитофон к аудиовходу звуковой карты нашего компьютера**

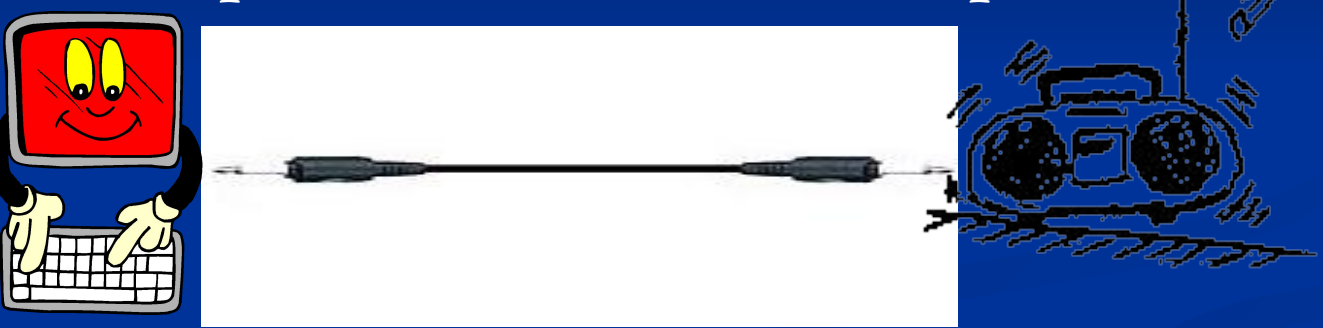

**■ С помощью ПО звуковой карты произвели запись нужной песни в формате WAV**

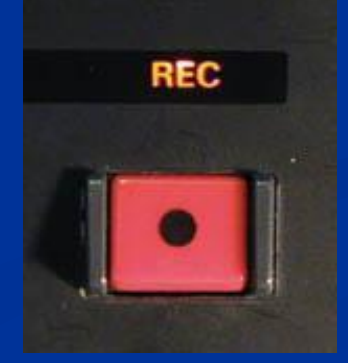

# **Часть вторая - редактирование**

**Из печатных источников и сети Интернет мы узнали, какое существует ПО для редактирования звука. Остановили свой выбор на программе GoldWave**

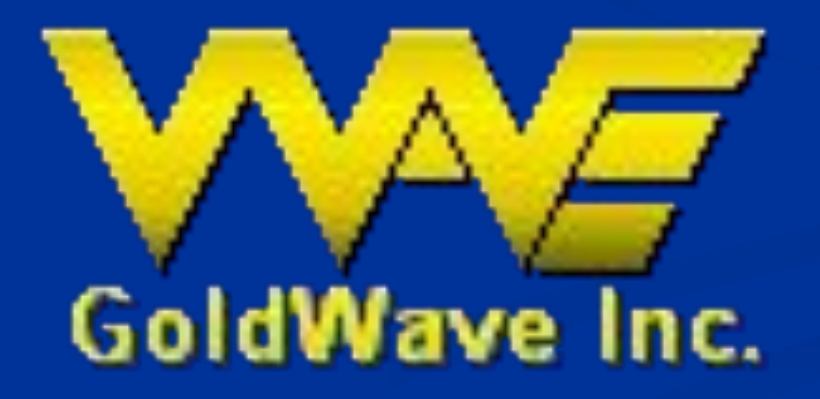

#### **Подготовка к эксперименту**

**Для начала мы открыли исходный файл с помощью программы. Ознакомились с интерфейсом и вооружившись словарем перешли к изучению функций**

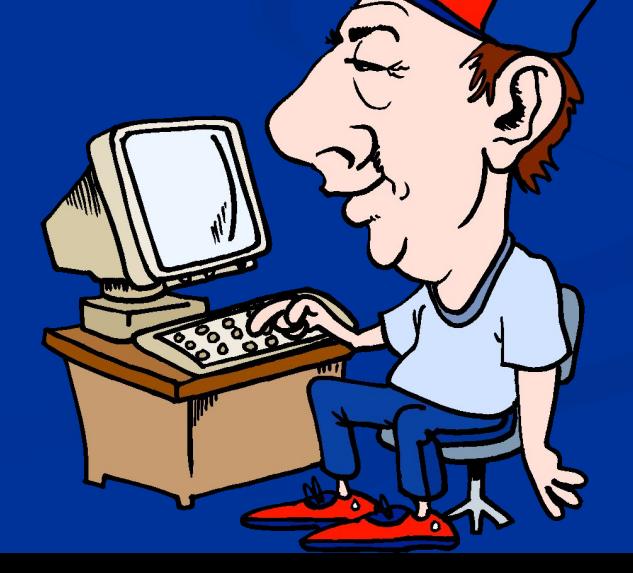

# **Ход эксперимента:**

- **■ Убрали лишние части и получили нужный нам фрагмент песни**
- **■ Попробовали очистить звук с разными параметрами фильтра Noise Reduction**
- **■ Сделали вывод, что лучше других работает параметр Initial noise**
- **■ Получили результат, но с искажениями, «побочными» звуками**

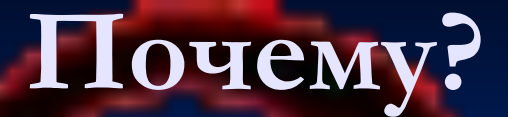

**Покопавшись в Интернете узнали, что использование метода часто создает разного рода свист и звон, так называемые артефакты**

#### **Что же делать?**

**Попробовали применить к очищенному звуку другие функции. Оказалось, что…**

- **■ Функция Channel Mix с параметром Double vocals значительно улучшает звучание в нашем случае**
- **■ Если же после этого применить фильтр Smoother, то звук становится ещё лучше Но все таки хотелось более качественного результата. Мы стали искать информацию. И вот, что выяснили…**

# **Оказывается**

**Для того, чтобы улучшить процесс очистки надо осуществить поднятие "качества" несущей волны - передискретизацию на более высокий уровень сэмплинга (эта операция называется апсэмплинг), и изменению битности звука.** 

**Для начала стоит загрузить звуковую волну и последовательно поменять битность до максимально допустимой внутри данной программы (16, 20, 24 или 32 бита)**

**Что, собственно, мы и сделали.**

**В итоге получили 32-битный начальный файл, а затем повторили все сначала. И действительно, звук стал чище.** 

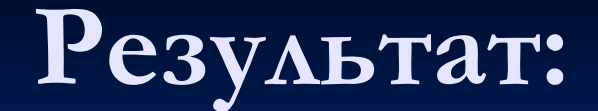

**Таким образом, получили следующее:**

#### **Начальный файл Конечный файл**

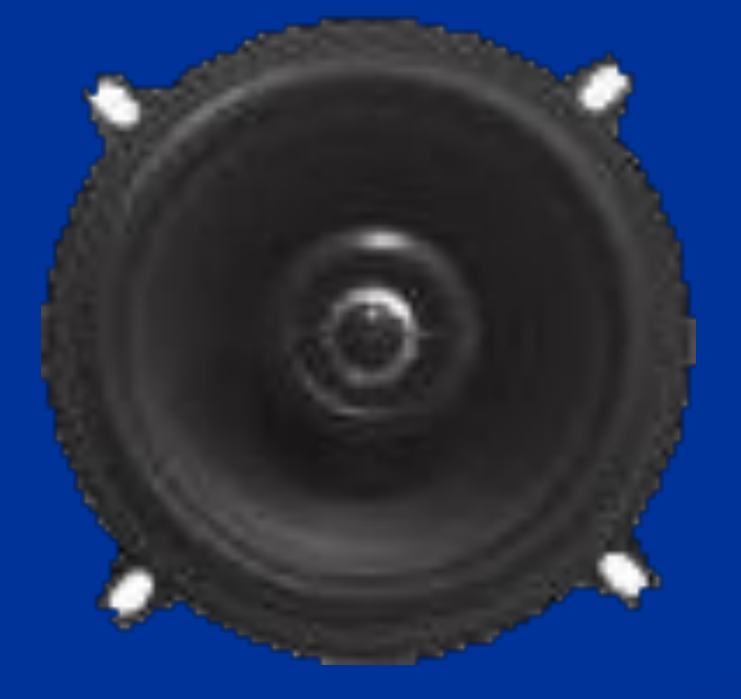

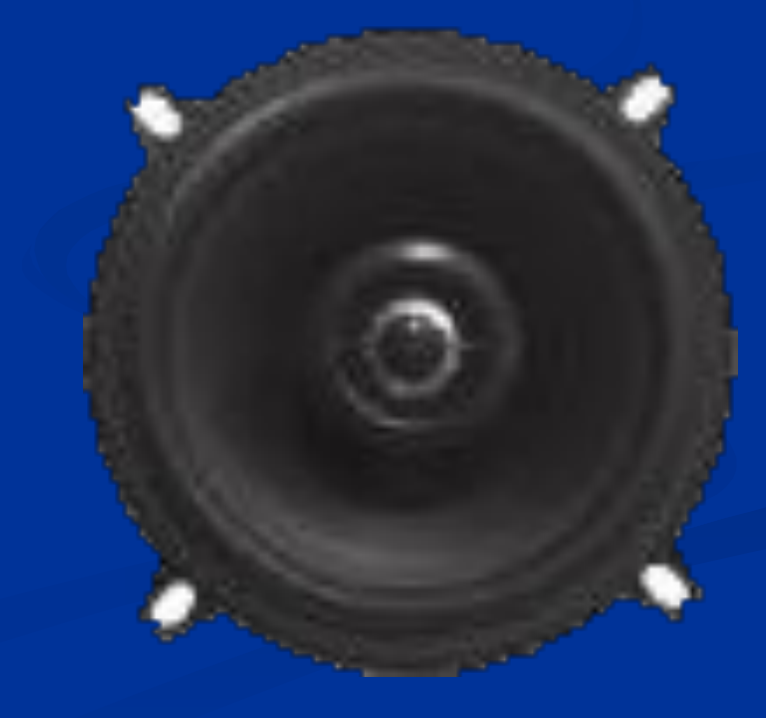

# **Выводы:**

- **■ Сделать звук совершенно чистым нам не удалось**
- **■ Однако, было убрано значительное количество шумов**
- **■ Не все треки можно очистить вышеописанным способом (мы не смогли этого сделать с еще одной частью записи)**
- **■ Мы почувствовали себя настоящими мастерами своего дела, ведь результат удивил нас самих.**
- **■ И мы решили, что наша работа… удалась**